# **[Płace i Kadry](https://pomoc.comarch.pl/optima/pl/2023_5/index.php/dokumentacja/place-i-kadry-2018-2-1/)**

Spis treści

**[Płace i Kadry](#page-0-0)**

- [Nowości](#page-0-1)
- [Zmiany](#page-5-0)
- [Poprawiono](#page-8-0)

# <span id="page-0-0"></span>**Płace i Kadry**

# <span id="page-0-1"></span>**Nowości**

1. **Aktualne wskaźniki – wartości obowiązujące od 01.01.2018 r.**

**Konfiguracja / Program / Płace / Wynagrodzenia** 

- Dochód deklarowany (składki społeczne): 2 665,80 zł
- Dochód deklarowany (składka zdrowotna): 3554,93 zł
- Maksymalna podstawa składki chorobowej dobrowolnej: 11 107,50 zł
- Minimalna podstawa składek ZUS dla oddelegowanych: 4 443,00 zł

**Konfiguracja / Program / Płace / Podstawa składek ZUS** 

Roczna podstawa składek ZUS: 133 290,00 zł

**Konfiguracja / Program / Płace / Zasiłki** 

Maksymalna podstawa składek emerytalno-rentowych: 2 665,80 zł

Podstawa prawna:

*Obwieszczenie Prezesa Głównego Urzędu Statystycznego z dnia 17 stycznia 2018 r. w sprawie przeciętnego miesięcznego wynagrodzenia w sektorze przedsiębiorstw, włącznie z wypłatami z zysku, w czwartym kwartale 2017 r.(M.P. z 2018., poz. 128.).*

*Obwieszczenie Ministra Rodziny, Pracy i Polityki Społecznej z dnia 8 grudnia 2017 r. w sprawie kwoty ograniczenia rocznej podstawy wymiaru składek na ubezpieczenia emerytalne i rentowe w roku 2018 oraz przyjętej do jej ustalenia kwoty prognozowanego przeciętnego wynagrodzenia (M.P. 2017, poz. 1174).*

#### 2. **Wydruk ZUS Z-3, ZUS Z-3a, ZUS Z-3b.**

- Przed wydrukiem 'Zaświadczenie płatnika składek (Z-3)', 'Zaświadczenie płatnika składek (Z-3a)' i 'Zaświadczenie płatnika składek (Z-3b)' dodano parametr 'Adres zamieszkania pracownika zamiast adresu zameldowania'. W przypadku zaznaczenia parametru, na formularzu zostanie wykazany adres zamieszkania pracownika, gdy parametr nie zostanie zaznaczony na formularzu zostanie wykazany adres zameldowania pracownika. Parametr jest zapamiętywany.
- Dostosowaliśmy formularze:
	- **Zaświadczenie płatnika składek Z-3** (dotyczące pracowników),
	- **Zaświadczenie płatnika składek Z-3a** (dotyczące osób ubezpieczonych, które nie są pracownikami, z wyłączeniem osób, które prowadzą pozarolniczą działalność, osób z nimi współpracujących i duchownych), do nowych wzorów opublikowanych przez ZUS na stronie www.zus.pl
- 3. **Formularz deklaracji PIT pracownika dane pracownika.** Z poziomu formularza deklaracji PIT pracownika (PIT-11,

PIT-8C, ITF-1R/IFT-1) dodano na górnej wstążce przycisk 'Dane pracownika'  $\frac{1}{2}$ , która wywołuje dane pracownika (zapis aktualny na ostatni dzień roku (31.12), za który robiona jest deklaracja):

- w trybie do edycji (status deklaracji bufor lub zamknięta, ale nie wysłana do systemu e-Deklaracje),
- w trybie do podglądu (status deklaracji wysłana do systemu e-Deklaracje).Jeżeli Użytkownik zmieni dane na formularzu danych pracownika, to podczas zapisywania formularza pojawia się komunikat: *Dane pracownika zostały zmienione. Czy chcesz przeliczyć deklarację?*
	- przy wybraniu 'NIE' nastąpi zamknięcie formularza danych kadrowych pracownika i powrót do formularza deklaracji z takimi danymi, jakie na niej były przed edycją dennych pracownika,
	- przy wybraniu 'TAK'- nastąpi zamknięcie formularza danych kadrowych pracownika i:
		- dla deklaracji w buforze przeliczą się automatycznie wszystkie dane na edytowanej deklaracji (tekstowe i kwotowe) i otwartej deklaracji (nadal w buforze),
		- dla deklaracji zamkniętej nastąpi automatyczne cofnięcie deklaracji do bufora i przeliczenie na niej wszystkich danych (tekstowe i kwotowe). Po automatycznym przeliczeniu nastąpi powrót do edycji formularza (będącego w buforze). Deklaracja po przeliczeniu nie zostanie automatycznie zablokowana – o ponownej zmianie jej statusu na 'zablokowana' decyduje Operator.

4. **Aktualizacja formularza danych kadrowych pracownika.** Na formularzu danych kadrowych dodano przycisk 'Porównaj z

poprzednim zapisem historycznym' . Zaktualizowane w stosunku do poprzedniego zapisu historycznego dane kadrowe są wyróżnione kolorem zielonym. Dodatkowo na liście zapisów historycznych pracownika można za pomocą

przycisku uzyskać informację o różnicach pomiędzy kolejnymi zapisami historycznymi – na pomocniczym oknie wyświetlana jest lista pól, dla których wartość w podświetlonym zapisie historycznym różni się od wartości w zapisie bezpośrednio go poprzedzającym.

5. **Algorytm bilansowania nadgodzin w rozliczanym okresie.** Wprowadzono dodatkowe algorytmy bilansowania nadgodzin dobowych i średniotygodniowych z uwzględnieniem wielomiesięcznych okresów rozliczeniowych. Algorytm bilansowania nadgodzin od wersji 2018.2 można ustawić indywidualnie dla każdego kalendarza. Na formularzu kalendarza (Konfiguracja/Firma/Płace/Kalendarze) udostępniono parametr: 'Algorytm bilansowania nadgodzin w rozliczanym okresie', który zastąpił globalny parametr o tej samej nazwie, znajdujący się w Konfiguracji/Firma/Płace/Konfiguracja kalendarzy. Dla kalendarza, w którym nie jest zaznaczony parametr

'Podział dopłat na nadgodziny dobowe i średniotygodniowe', są dostępne opcje:

- Nie bilansuj,
- 100%, 50%,
- 50%, 100%.

Dla kalendarza, w którym jest zaznaczony parametr 'Podział dopłat na nadgodziny dobowe i średniotygodniowe', są dostępne nowe opcje, dedykowane dla takiego kalendarza:

- Tylko średniotygodniowe,
- Średniotygodniowe, dobowe 100%,50%,

Średniotygodniowe, dobowe 50%, 100%.

Nowe opcje bilansowania, dostępne przy ustawieniu podziału nadgodzin na dobowe i średniotygodniowe, przy rozliczaniu nadgodzin w wypłatach, działają następująco:

- **Tylko średniotygodniowe** działanie takie samo, jak we wcześniejszych wersjach było przy ustawieniu opcji 'Nie bilansuj', czyli nadgodziny dobowe nigdy nie są bilansowane, a na koniec okresu rozliczeniowego niedogodziny z całego okresu rozliczeniowego są bilansowane nadgodzinami średniotygodniowymi, jeśli liczba nadgodzin średniotygodniowych jest wystarczająca do zbilansowania wszystkich niedogodzin,
- **Średniotygodniowe, dobowe 100%, 50%** domyślnie bilansowanie następuje na koniec okresu rozliczeniowego z nadgodzin średniotygodniowych, ale jeśli odnotowano niedogodziny w miesiącu, w którym są odnotowane również nadgodziny dobowe i równocześnie ilość odnotowanych od początku okresu rozliczeniowego nadgodzin średniotygodniowych jest niewystarczająca do zbilansowania wszystkich odnotowanych niedogodzin, to nastąpi zbilansowanie tych 'brakujących' niegdogodzin nadgodzinami dobowymi 100% wypłacanymi w danym miesiącu, a jeśli tych nadgodzin dobowych 100% również nie wystarczy, to reszta 'braków' zostanie zbilansowana nadgodzinami dobowymi 50%, przy czym bilansowanie nadgodzinami dobowymi dotyczy tylko odnotowanych 'niedogodzin', nie są ten sposób natomiast być bilansowane nieobecności nieusprawiedliwione (NN-ki),
- **Średniotygodniowe, dobowe 50%, 100%** domyślnie bilansowanie nastąpi na koniec okresu rozliczeniowego z nadgodzin średniotygodniowych, ale jeśli odnotowano niedogodziny w miesiącu, w którym są odnotowane również nadgodziny dobowe i

równocześnie ilość odnotowanych od początku okresu rozliczeniowego nadgodzin średniotygodniowych jest niewystarczająca do zbilansowania wszystkich odnotowanych niedogodzin, to nastąpi zbilansowanie tych 'brakujących' niegdogodzin nadgodzinami dobowymi 50% wypłacanymi w danym miesiącu, a jeśli tych nadgodzin dobowych 50% również nie wystarczy, to reszta 'braków' zostanie zbilansowana nadgodzinami dobowymi 100%, tu również nie wystąpi bilansowanie nadgodzinami dobowymi nieobecności typu NN.

## <span id="page-5-0"></span>**Zmiany**

- 1. **Kalendarz**. Na formularzu kalendarza w S*ystem/Konfiguracja/Firma/Płace/Kalendarze* zmieniono nazwę parametru **Norma wg kalendarza** na **Norma zgodna z planem pracy**.
- 2. **Konfiguracja kalendarzy.** W *System/Konfiguracja/Firma/Płace/Konfiguracja kalendarzy* w części **Nadgodziny 100%** zmieniono nazwę parametru **Wg kalendarza** na **Wg planu pracy**.
- 3. **Płatności do deklaracji rozliczeniowej ZUS DRA**. Wprowadzono zmiany zgodne z zaleceniami ZUS opublikowanymi w styczniu 2018 r.:
	- Suma wszystkich składek zapisywana jako jedna zbiorcza płatność na indywidualny rachunek składkowy wg zasad obowiązujących od 1.01.2018r, jest pomniejszana o łączną kwotę wypłaconych zasiłków z ubezpieczenia chorobowego i wypadkowego, nawet jeśli przekracza on kwotę składek na ubezpieczenie społeczne za dany miesiąc. Do końca 2017 roku pomniejszeniu o wypłacone zasiłki podlegała jedynie kwota przekazywana do ZUS z tytułu składek na ubezpieczenia społeczne.
- Zmodyfikowano opis do banku na płatności do ZUS DRA – na płatności do ZUS, w pierwszej linii opisu do banku pojawia się wyraz 'składki', a w drugiej linii opisu 'Znak i numer decyzji pokontrolnej' uzupełniony na deklaracji DRA.
- Zaktualizowano wydruk przelewu do ZUS, dla płatności z datą od 01.01.2018r. Jeżeli płatność powstała do indywidualnej DRA dla właściciela (lub jest ręcznie ustawiony indywidualny rachunek składkowy powiązany z właścicielem), to na wydruku przelewu do ZUS w sekcji z danymi zleceniodawcy pojawi się *Imię i Nazwisko właściciela*. W pozostałych przypadkach (płatność do DRA ze składkami pracowników) na wydruku w sekcji z danymi zleceniodawcy pojawi się nazwa wpisana w polu *Nazwa skrócona na dekl. ZUS* w *Konfiguracji Firmy/ Dane firmy/ PIT-4R, CIT-8, ZUS DRA*.

Na liście płatności w Preliminarzu płatności dostępne są 2 wydruki Przelew ZUS i Przelew ZUS (2017).

- 4. **Umowa cywilnoprawna.** Umożliwiliśmy seryjne usuwanie wypłat pracownikowi zatrudnionemu na podstawie umowy cywilnoprawnej, który ma naliczoną więcej niż jedną wypłatę na tej samej liście płac.
- 5. **Wydruki do GUS.** Na wydruku GUS Dział 1. Zatrudnienie i wynagrodzenie punkt 6 dostosowano do wzoru deklaracji GUS Z-06 obowiązującego za 2017 rok.
- 6. **Deklaracja PIT-40** w związku z tym, że za 2017 rok taka deklaracja nie może być już składana, wprowadzono następujące zmiany**:** 
	- zablokowano możliwość dodawania i usuwania deklaracji PIT-40 z poziomu D*eklaracje pracownika/Lista deklaracji PIT*;
- ukryto wydruk *Lista pracowników dla których naliczono PIT-40* z poziomu *Listy pracowników/Wydruki kadrowe*.
- ustawiono jako 'nieaktywne' standardowe typy wypłat dotyczące zwrotu/pobrania podatku wynikającego z rozliczenia deklaracji PIT-40:
	- Kor.podatku/pobranie za ub.rok/PIT-4.46,
	- Kor.podatku/zalicz.nadpł.ub.rok/PIT-4. 47,
	- Kor.podatku/zw.got.nadpł.ub.rok/PIT-4. 48.
- 7. **PIT-4R(7).** Zablokowano możliwość naliczania deklaracji PIT-4R(7) za rok wcześniejszy niż 2018. Przy próbie naliczania deklaracji na wersji formularza 7, gdy wybrano rok 2017 lub wcześniejszy, wyświetla się komunikat*: Formularz deklaracji obowiązuje za okres od 01.01.2018 r.*
- 8. **Współpraca z systemem Comarch ERP XL.** Ukryto parametr 'Odblokuj importy danych z bazy Comarch ERP XL' w Konfiguracja/Firma/Płaca/Parametry współpracy z XL. Parametr był potrzebny przy współpracy z Comarch ERP XL w wersji niższej niż 2015.1, gdy nie było dwukierunkowej synchronizacji.

Ukryto przycisk importu danych z Comarch ERP XL na listach, na których import mógł być dostępny przy współpracy z systemem Comarch ERP XL w wersji wcześniejszej niż 2017.0.

- 9. **Deklaracja GUS Z-12.** W eksporcie do pliku deklaracji GUS Z-12 uwzględniono kwoty wypłaconych elementów, które mają ustawione w konfiguracji typu wypłaty na zakładce 'Szczegółowe' w pozycji 'Wliczany do GUS' jedną z opcji dostępnych od wersji 2018.1 Comarch ERP Optima:
	- dodatki za pracę zmianową,
- premie regulaminowe,
- nagrody i premie uznaniowe.

#### 10. **Pożyczka PKZP:**

- Umożliwiono edycję daty w polu *Data naliczania* podczas dodawania harmonogramu do zapisanej pożyczki. We wcześniejszych wersjach Operator nie mógł zmienić domyślnie podstawianej daty, zgodniej z datą bieżącą programu.
- Wprowadzono kontrolę jednokrotnego naliczania elementu *Spłata pożyczki* w wypłacie za ten sam okres. Dotychczas element *Spłata pożyczki* naliczała się w każdej wypłacie na liście płac rodzaju 'Etat'.

# <span id="page-8-0"></span>**Poprawiono**

- 1. **Usuwanie nieobecności pracownika.** W przypadku próby usunięcia rozliczonej nieobecności pracownika, jeżeli w wypłacie pracownika nie było pomniejszenia nieobecności, nie wyświetlał się komunikat: *Próba usunięcia rozliczonej nieobecności*. Dopiero przy próbie zapisywania Kalendarza (Nie)obecności wyświetlał się komunika: *Istnieją zapisy powiązane z modyfikowanym rekordem (powiązanie z tabelą WypSkladniki)* i nie można było zapisać zmian. Poprawiono.
- 2. **Współpraca z systemem Comarch ERP XL. Sprawdzanie poprawności numeru PESEL.** Jeżeli w bazie Comarch ERP Optima został wyłączony parametr 'Sprawdzanie poprawności PESEL' podczas dodawania nowego pracownika w bazie Comarch ERP XL z niepoprawnym numerem PESEL, pracownik nie był dodawany do bazy Comarch

ERP Optima i pojawiał się komunikat*: Nie powiodło się dodawanie nowego pracownika o akronimie: JK do Comarch ERP XL HR.*

- 3. **Podstawa zasiłku chorobowego.** Podstawa zasiłku chorobowego w miesiącu, w którym występował urlop wypoczynkowy, a nie ma innej nieobecności usprawiedliwionej, za którą należy dopełnić – w przypadku, gdy kwota wynagrodzenia za czas urlopu (np. wypoczynkowego, okolicznościowego) została zmieniona, to do wyliczenia podstawy zasiłku chorobowego wliczana była kwota przed skorygowaniem (składnik podstawowy). Poprawiono.
- 4. **Wyliczenie dopłat za nadgodziny i za prace w porze nocnej.** Jeżeli w System/Konfiguracja/Firma/Płace był zaznaczony parametr 'Dopłaty do godzin nocnych liczone zgodnie z norma k.p. art. 130' za miesiąc grudzień 2017 przyjmowana była norma 160 godzin zamiast 152 godziny. Poprawiono.
- 5. **Pracownik tymczasowy.** Niepoprawnie wyliczała się podstawa urlopu wypoczynkowego i podstawa ekwiwalentu za urlop dla pracowników tymczasowych w styczniu 2018. Podstawa liczyła się ze wszystkich wypłat pracownika w całym okresie zatrudnienia w Agencji Pracy Tymczasowej, łącznie z wypłatą za bieżący miesiąc, czyli według zasad jakie obowiązywały przed 01.06.2017 r. Zgodnie z przepisami obowiązującymi od 1.06.2017, podstawa urlopu wypoczynkowego dla pracownika tymczasowego powinna być wyliczona ze średniej z poprzednich 3 miesięcy (lub łącznie z okresu 90 dni w poprzednich 6 miesiącach, jeśli nie ma

ciągłości 3 miesięcy) zatrudnienia u tego Pracodawcy-Użytkownika, u którego jest udzielany urlop wypoczynkowy lub wypłacany ekwiwalent za niewykorzystany urlop. Poprawiono.

- 6. **Sortowanie kolumny 'Stanowisko' na liście pracowników**. Jeżeli na liście pracowników zostało wybrane sortowanie po kolumnie 'Stanowisko' oraz wybrany dowolny klawisz na klawiaturze, pojawiał się komunikat błędu: *Invalid column name 'F'*. Poprawiono.
- 7. **Wydruk 'Pracownicy z wypłatami wg dekl.' i 'Pracownicy z wypłatami za okres'.** W niektórych przypadkach drukowały się zawyżone kwoty, jeżeli na Liście pracowników zastosowano filtrowanie wg Stanowiska. Poprawiono.

# **[Ogólne i Kasa/Bank](https://pomoc.comarch.pl/optima/pl/2023_5/index.php/dokumentacja/ogolne-i-kasa-bank-2018-2-1/)**

Spis treści

#### **[Ogólne](#page-11-0)**

- [Nowości](#page-11-1)
- [Zmiany](#page-11-2)
- [Poprawiono](#page-17-0)

#### **[Moduł Kasa/Bank](#page-18-0)**

- [Nowości](#page-18-1)
- [Zmiany](#page-19-0)
- [Poprawiono](#page-21-0)

# <span id="page-11-0"></span>**Ogólne**

# <span id="page-11-1"></span>**Nowości**

#### 1. **Podpisywanie plików JPK.**

Umożliwiono podpisywanie plików JPK za pomocą Profilu Zaufanego ePUAP/eGO. Po rozwinięciu na oknie *Pliki JPK* ikony **Wyślij** istnieje możliwość wyboru dwóch sposobów podpisania wysyłanych plików JPK:

- Wyślij podpisem kwalifikowanym (dotychczas dostępna opcja),
- Wyślij Profilem Zaufanym ePUAP/eGO.

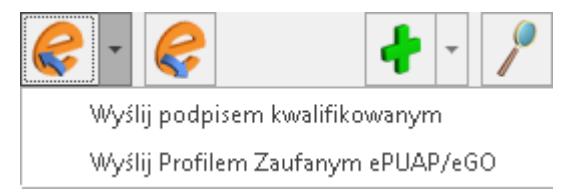

Po wybraniu drugiej opcji otwierane jest okno z kreatorem procesu podpisywania pliku JPK Profilem Zaufanym ePUAP/eGO.

Szczegółową instrukcję podpisania plików JPK\_VAT profilem zaufanym z ePUAP opisano w artykule [Czy](https://pomoc.comarch.pl/optima/pl/2023_5/index.php/dokumentacja/czy-bedzie-mozliwosc-podpisywania-plikow-jpk_vat-profilem-zaufanym-z-epuap/) [jest możliwość podpisywania plików JPK\\_VAT](https://pomoc.comarch.pl/optima/pl/2023_5/index.php/dokumentacja/czy-bedzie-mozliwosc-podpisywania-plikow-jpk_vat-profilem-zaufanym-z-epuap/) [profilem zaufanym z ePUAP](https://pomoc.comarch.pl/optima/pl/2023_5/index.php/dokumentacja/czy-bedzie-mozliwosc-podpisywania-plikow-jpk_vat-profilem-zaufanym-z-epuap/)?

# <span id="page-11-2"></span>**Zmiany**

1. **Generowanie plików JPK.** Zmieniono sposób generowania plików JPK\_VAT. Z listy wygenerowanych plików usunięta została opcja *Wyślij pliki JPK\_VAT na żądanie US*. Na oknie *Przygotowanie pliku JPK\_VAT* dostępnym po kliknięciu na ikonę plusa na liście plików JPK dodana została opcja **Składam plik JPK** z dwiema opcjami:

**– obowiązkowy (opcja domyślnie zaznaczona), – na żądanie Urzędu Skarbowego podczas kontroli.**

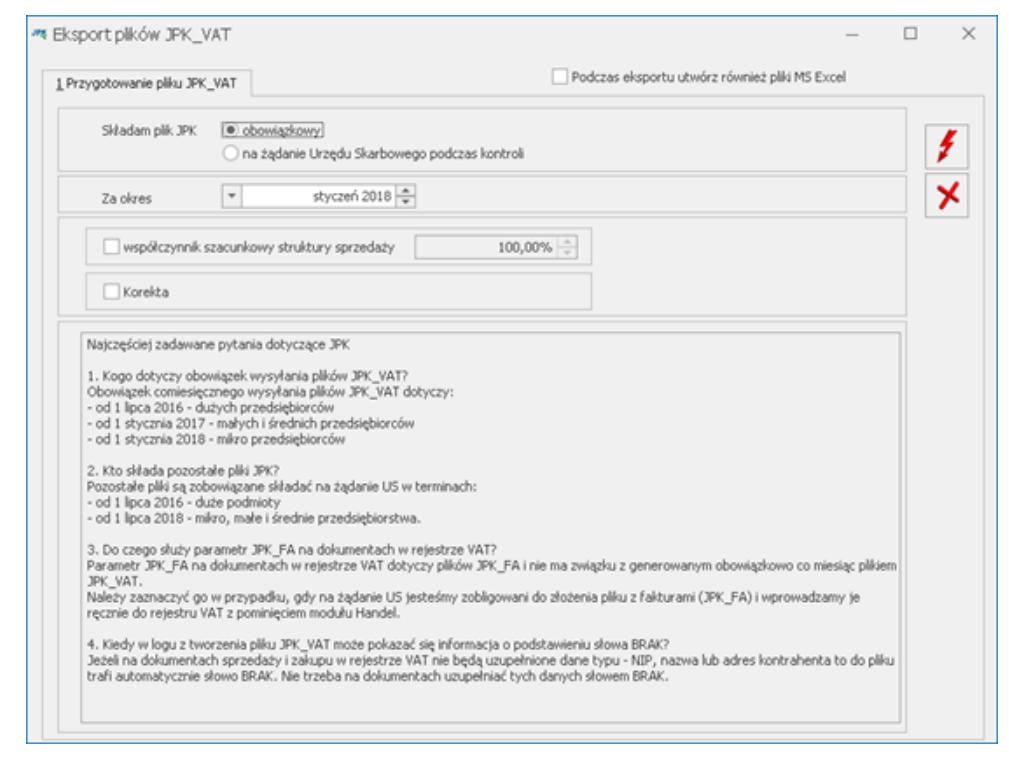

#### Opcja ta dostępna jest również na oknie *Łączenie plików JPK\_VAT*.

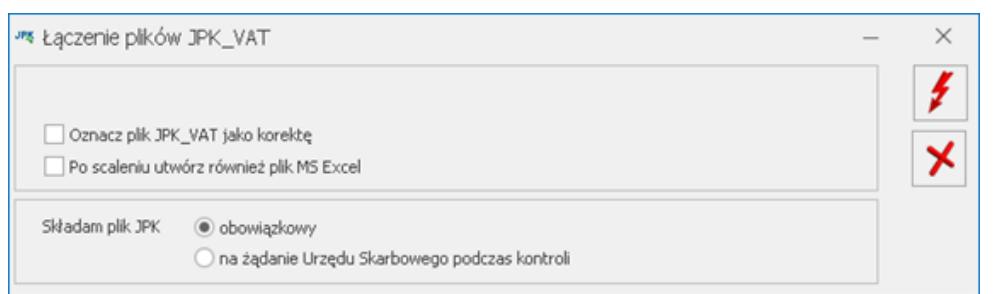

Na oknie *Przygotowanie pliku JPK\_VAT* usunięte zostało pole z wyborem Urzędu Skarbowego, ponieważ w pliku JPK VAT(3) nie jest już wysyłany kod urzędu skarbowego podatnika. Dodatkowo na oknie w polu **Za okres** wskazywany jest miesiąc i rok (zamiast jak poprzednio zakresu dat) z racji tego, że pliki JPK\_VAT generowane są zawsze za miesiąc. Pole może zostać rozwinięte celem łatwiejszego wybrania odpowiedniego okresu.

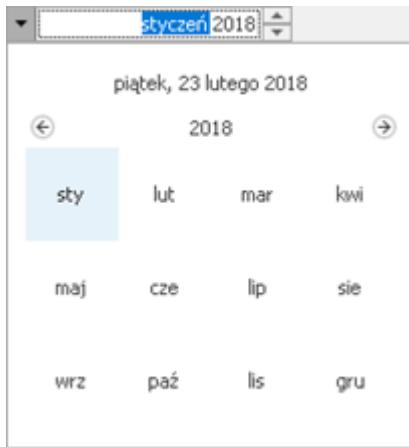

Po rozwinięciu ikony

plusa na oknie *Pliki JPK* obok wspomnianej opcji dodawania plików JPK\_VAT istnieje opcja dodawania **pozostałych plików JPK**, która zastąpiła opcję *Pliki JPK na żądanie US* występującą w poprzednich wersjach programu.

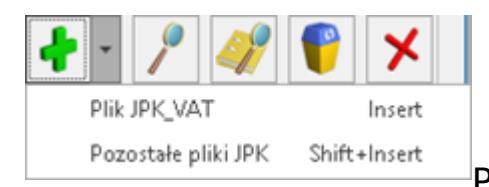

Po wybraniu tej opcji

otwierane jest okno *Przygotowanie pliku JPK* umożliwiające wygenerowanie pozostałych struktur plików JPK oprócz JPK\_VAT, a więc:

- Księgi Handlowe (JPK\_KR),
- Zapisy KPiR (JPK\_PKPIR),
- Ewidencja ryczałtowa (JPK\_EWP),
- Wyciągi bankowe (JPK\_WB),
- Faktury sprzedaży i zakupu (JPK\_FA),
- Dokumenty magazynowe (JPK\_MAG).

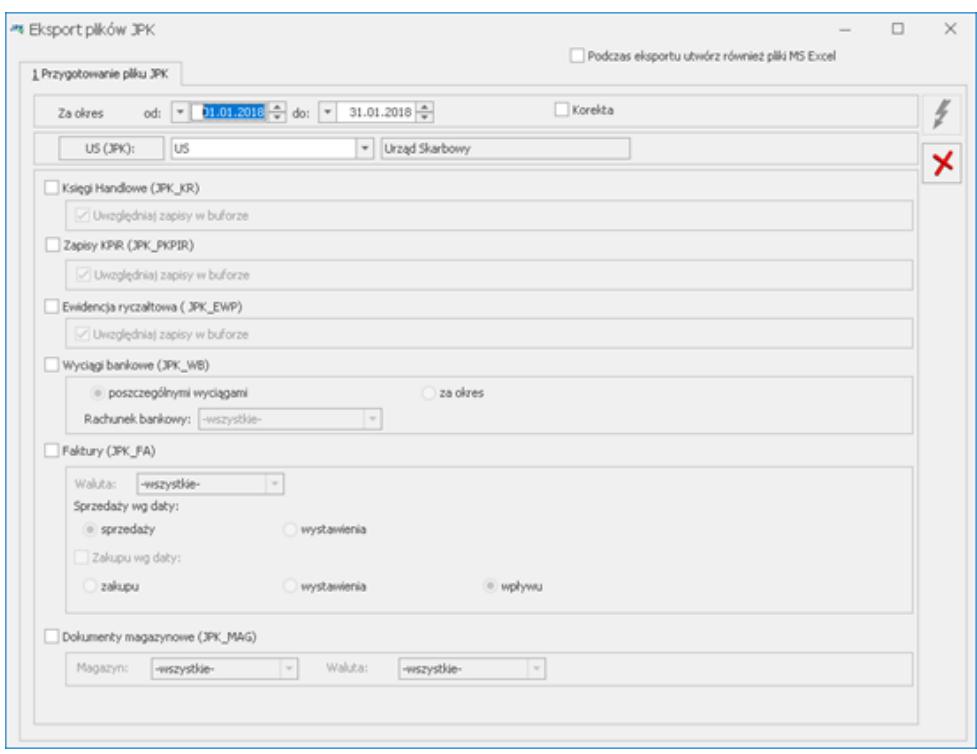

- 2. **Generowanie plików JPK\_VAT poczta.** W przypadku kiedy na dokumencie w rejestrze VAT w danych adresowych kontrahenta wartości w polach **Miejscowość** i **Poczta** są różne, do pliku JPK\_VAT przenoszone są informacje z obydwu pól.
- 3. **Generowanie plików JPK\_FA.** Na oknie *Przygotowanie pliku JPK* dla pliku JPK\_FA (Faktury sprzedaży i zakupu) usunięto opcję generowania tego pliku wg daty ujęcia w deklaracji VAT-7. Wynika to z faktu, że na podstawie dotychczasowych przepisów i interpretacji w pliku JPK\_FA powinna być zawsze wykazana cała faktura, jaka została wystawiona, a nie jej część wynikająca np. z rozliczania VAT metodą kasową. Dokumenty zawarte w pliku JPK\_FA nie muszą być uzgadniane z deklaracją VAT za ten okres.
- 4. **Import plików JPK\_VAT do rejestrów VAT.** Na zaimportowanych z pliku JPK VAT do rejestru VAT dokumentach, w polu **Rozliczać w deklaracji VAT** ustawiany jest rok i miesiąc

zgodny z okresem za jaki wygenerowany został plik JPK\_VAT. Dotyczy to metody zwykłej rozliczenia podatku VAT.

W przypadku importu dokumentów do rejestru VAT bez zakładania kart kontrahentów, jeżeli na dokumencie w pliku JPK\_VAT uzupełniony jest numer NIP kontrahenta, na zaimportowanym dokumencie zaznaczony zostaje parametr **Podmiot gospodarczy**. Jeżeli w pliku JPK\_VAT nie ma numeru NIP dla transakcji (pole z numerem NIP jest puste lub znajduje się w nim znak " $-$ "), w rejestrze VAT na dokumencie zaznaczony zostaje parametr **Finalny**. Po przeprowadzonym imporcie zaleca się wykonanie dla zaimportowanych dokumentów operacji seryjnej **Zweryfikuj status VAT**. Jeżeli w pliku JPK\_VAT dla dokumentu

importowanego do rejestru zakupu VAT nieuzupełniona jest data wpływu, jest ona uzupełniona jako zgodna z datą zakupu.

- 5. **Centralizacja jednostek budżetowych.** Jeżeli kontrahent na swojej karcie w sekcji *Centralizacja jednostek budżetowych* ma wskazany podmiot nadrzędny któremu podlega (np. gminę), wówczas podczas sprawdzania statusu VAT (zarówno z poziomu karty tego kontrahenta, listy kontrahentów oraz dokumentów w module *Handel* oraz w rejestrze VAT) weryfikowany będzie numer NIP jednostki nadrzędnej.
- 6. **Kalkulator.** Zmieniono wygląd dostępnego w Comarch ERP Optima kalkulatora:

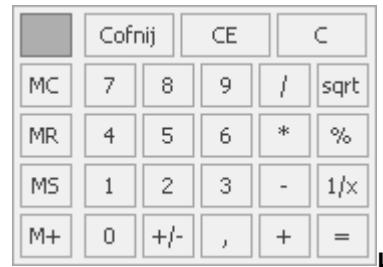

Kalkulator wywoływany jest poprzez skrót <Alt>+<Down> (strzałka w dół) po umieszczeniu kursora w dowolnym polu liczbowym na formularzu w programie. Można również z niego skorzystać klikając na polu liczbowym prawym przyciskiem myszy i wybierając opcję **Kalkulator**.

Jeżeli w polu z którego wywołano kalkulator wpisana jest kwota, nie jest ona zerowana po wybraniu operatora arytmetycznego  $($ "+", "-", "\*", "/"). Wynik operacji pokazywany jest po naciśnięciu przycisku "=" na kalkulatorze bądź przycisku <Enter> lub <=> na klawiaturze. Po otrzymaniu wyniku operacji w kalkulatorze, po wpisaniu dowolnej cyfry zastępuje ona otrzymany wynik umożliwiając wykonanie kolejnej operacji.

Na formularzu operatora w *Konfiguracji Programu/ Użytkowe/ Operatorzy* na zakładce **[Ogólne]** dodany został parametr **Uruchamianie kalkulatora po wciśnięciu + – \* /** . Parametr jest domyślnie niezaznaczony. Po jego zaznaczeniu kalkulator może zostać wywołany po umieszczeniu kursora w polu liczbowym i wciśnięciu na klawiaturze numerycznej jednego z przycisków <+> , <-> , <\*> lub  $\langle$ />.

7. **Numer NIP w Pieczątce firmy.** Podczas logowania do bazy w programie Comarch ERP Optima, jeżeli w *Konfiguracji Firmy/ Dane firmy/ Pieczątka firmy* nieuzupełniony jest numer NIP, a klucz posiada kontrolę NIP i na kluczu znajdują licencje tylko dla jednego podmiotu (jeden numer NIP), wówczas numer NIP w Pieczątce firmy jest automatycznie uzupełniany na podstawie numeru NIP w kluczu.

# <span id="page-17-0"></span>**Poprawiono**

- 1. **Ikona Zapis księgowy.** Poprawiono dostępność ikony *Zapis księgowy* na wstążce programu na wyfiltrowanych listach. Przycisk jest aktywny po podświetleniu dokumentu na liście.
- 2. **Import plików JPK\_VAT do rejestrów VAT.** Umożliwiono poprawne rozpoznawanie kontrahenta na podstawie numeru NIP jeżeli w importowanym pliku JPK VAT numer NIP jest zapisany z myślnikami.
- 3. **Formularz kontrahenta.** W bazie Biura Rachunkowego na formularzu kontrahenta na zakładce **[Księgowe]** umożliwiono pozostawienie pustego pola z opiekunem dla kadr i płac przy uzupełnionym opiekunie dla księgowości.
- 4. **Kolumny użytkownika.** Poprawiono sposób przekazywania wartości z panelu filtra do kolumny Użytkownika. Zmiana wartości w filtrze aktywnym nie wymaga odświeżenia listy aby została uwzględniona przez kolumnę Użytkownika.
- 5. **Kolumny użytkownika.** Umożliwiono sortowanie list po kolumnach Użytkownika odwołujących się do wartości parametrów filtra.
- 6. **Uruchamianie programu.** Umożliwiono poprawne uruchamianie programu w przypadku zaznaczonego parametru **Nie pozwalaj na wielokrotne uruchomienie Comarch ERP Optima na tym stanowisku** w *Konfiguracji Stanowiska/ Użytkowe/ Parametry*.
- 7. **Uruchamianie programu.** W szczególnych przypadkach program nie uruchomiał się po aktualizacji Windows. Działanie poprawiono.
- 8. **Automatyczna weryfikacja statusu VAT.** Podczas dodawania dokumentu w module *Handel* przy automatycznej weryfikacji statusu VAT w przypadku braku dostępu do internetu nie jest wyświetlany komunikat błędu.
- 9. **Wyświetlanie treści komunikatów.** Poprawiono wyświetlanie treści komunikatów błędów w zewnętrznych aplikacjach korzystających z obiektów COM Comarch ERP Optima.

# <span id="page-18-0"></span>**Kasa/Bank**

# <span id="page-18-1"></span>**Nowości**

1. **Automatyczne rozliczanie przy imporcie przelewów.** Dodano kolejną opcję rozliczania importowanych przelewów. Po zaznaczeniu **Rozliczaj przy imporcie** w oknie *Import przelewów* oprócz dotychczasowych opcji rozliczania (tj. *wg identyfikatora*, *wg identyfikatora oraz kolejno według podmiotu i kwoty*, *wg identyfikatora, kolejno według* *kwoty i opisu oraz wg identyfikatora oraz kolejno według podmiotu i opisu)* dostępna jest kolejna **w g identyfikatora oraz kolejno chronologicznie wg podmiotu**. Po wybraniu tej opcji program próbuje najpierw połączyć dokumenty o takim samym identyfikatorze. Jeżeli nie uda się sparowanie płatności po identyfikatorze operacji, to wyszukiwane są nierozliczone płatności na ten sam podmiot, jaki jest na importowanym zapisie i następuje ich rozliczanie chronologicznie, zaczynając od najstarszego.

### <span id="page-19-0"></span>**Zmiany**

- 1. **Płatność do ZUS. Opis do banku.** Na płatności do ZUS, w pierwszej linii opisu do banku pojawia się wyraz 'składki', a w drugiej linii opisu 'Znak i numer decyzji pokontrolnej' uzupełniony na deklaracji DRA.
- 2. **Wydruk przelewu do ZUS.** Zaktualizowano wydruk przelewu do ZUS, dla płatności z datą od 01.01.2018r. Jeżeli płatność powstała do indywidualnej DRA dla właściciela (lub jest ręcznie ustawiony indywidualny rachunek składkowy powiązany z właścicielem), to na wydruku przelewu do ZUS w sekcji z danymi zleceniodawcy pojawi się *Imię i Nazwisko właściciela*. W pozostałych przypadkach (płatność do DRA ze składkami pracowników) na wydruku w sekcji z

danymi zleceniodawcy pojawi się nazwa wpisana w polu *Nazwa skrócona na dekl. ZUS* w *Konfiguracji Firmy/ Dane firmy/ PIT-4R, CIT-8, ZUS DRA*.

Na liście płatności w Preliminarzu płatności dostępne są 2 wydruki Przelew ZUS i Przelew ZUS (2017).

- 3. **Import przelewów. Rozliczanie przy imporcie.** Jeżeli w pliku z banku jest kilka przelewów z tym samym identyfikatorem (np. zapłata za fakturę i opłata bankowa), to przy imporcie z zaznaczoną opcją *Rozliczaj przy imporcie*, w pierwszej kolejności rozliczany jest ten przelew, na którym został rozpoznany podmiot.
- 4. **Import za pomocą usługi sieciowej (webservice). Rozpoznawanie duplikatów.** Zmieniono sposób rozpoznawania duplikatów przy imporcie historii/wyciągu za pomocą usługi sieciowej (webservice). Duplikaty są rozpoznawane po numerze referencyjnym zwracanym przez bank. Jeżeli na importowanych przelewach nie ma tego numeru, to duplikacja sprawdzana jest wg dotychczasowych kryteriów, tj. daty księgowania, numeru rachunku podmiotu, kwoty i opisu przelewu.
- 5. **Eksport za pomocą usługi sieciowej (webservice).** Umożliwiono eksport kilku przelewów w jednym pliku XML. W oknie *Eksport przelewów do pliku*, po wybraniu formatu wymiany WebService pojawia się dodatkowy parametr **Wysyłaj przelewy w jednym pliku**. Jeżeli parametr nie jest zaznaczony, to

program działa tak, jak dotychczas, tzn. przy eksporcie kilku przelewów każdy z nich jest zapisywany w osobnym pliku. Po zaznaczeniu parametru, tworzony jest jeden plik XML, w którym zapisane są wszystkie pojedyncze przelewy.

6. **Informacja o stanie środków na rachunkach.** W oknie *Informacja o stanie środków na rachunkach* nie są wyświetlane rejestry bankowe oznaczone jako *Nieaktywne*.

# <span id="page-21-0"></span>**Poprawiono**

- 1. **Delegacje zagraniczne. Zapis kasowy/bankowy.** W specyficznych sytuacjach, przy rozliczaniu delegacji powstawał błędny zapis kasowy/bankowy w rejestrze walutowym, dla etapu zagranicznego delegacji. Działanie poprawiono.
- 2. **Magazyn walut.** W specyficznych sytuacjach, przy rozliczaniu zapisów kasowych/bankowych w magazynie walut pojawiał się komunikat *'Kwota prawego dokumentu w walucie systemowej na rozliczeniu nie może być ujemna.'* Działanie poprawiono.

# **[Księgowość](https://pomoc.comarch.pl/optima/pl/2023_5/index.php/dokumentacja/ksiegowosc-2018-2-1/)**

Spis treści

## **[Księgowość](#page-22-0)**

- [Nowości](#page-22-1)
- [Zmiany](#page-31-0)
- [Poprawiono](#page-33-0)

# <span id="page-22-0"></span>**Księgowość**

# <span id="page-22-1"></span>**Nowości**

- 1. **Księgowość. Deklaracje.** Zaktualizowano wzór dokumentu elektronicznego do wysyłki następujących deklaracji do systemu e‑Deklaracje:
	- **PIT-28**(20) z załącznikami: **PIT-28/A**(17), **PIT-28/B**(14), **PIT/O**(22), **PIT/D**(26), **PIT-2K**(8),
	- **PIT-36**(25) z załącznikami: **PIT/B**(15), **PIT/O**(22), **PIT/D**(26), **PIT-2K**(8), **PIT/ZG**(5), **PIT/Z**(6), **PIT/BR**(2),
	- **PIT-36L**(14) z załącznikami: **PIT/B**(15), **PIT/ZG**(5), **PIT/Z**(6), **PIT/BR**(2),
	- **PIT-37**(24) z załącznikami: **PIT/O**(22), **PIT/D**(26), **PIT-2K**(8).
- 2. **Księgowość kontowa.** Na podstawie *Ustawy z dnia 27 października 2017 r. o zmianie ustawy o podatku dochodowym od osób fizycznych, ustawy o podatku dochodowym od osób prawnych oraz ustawy o zryczałtowanym podatku dochodowym od niektórych przychodów osiąganych przez osoby fizyczne (Dz.*

*U. 2017r. poz. 2175*) umożliwiono rozróżnienie **przychodów i kosztów z zysków kapitałowych** od **przychodów i kosztów z pozostałych działalności**. Jeżeli podatnik osiąga dochody z zysków kapitałowych oraz z pozostałych działalności (przychody przewyższają koszty) to przedmiotem opodatkowania będzie łączyny dochód. Jeżeli jednak – w następstwie prowadzonej działalności – podatnik uzyska dochód tylko z jednego ze źródeł, a w drugim poniesie stratę to wówczas opodatkowaniu podatkiem dochodowym podlegać będzie dochód uzyskany z jednego źródła, bez pomniejszania go o stratę poniesioną w drugim źródle. Tę stratę podatnik będzie mógł odliczyć w kolejnych latach w ramach tego samego źródła. W związku ze zmianami zmodyfikowano zestawienie księgowe służące do obliczenia zaliczki na CIT-8 oraz dodano nowy wzór zaliczki na CIT-8(20) wraz z jej wydrukiem oraz eksportem do **Comarch ERP Pulpit Menadżera**.

**Zmiana w zestawieniach księgowych**

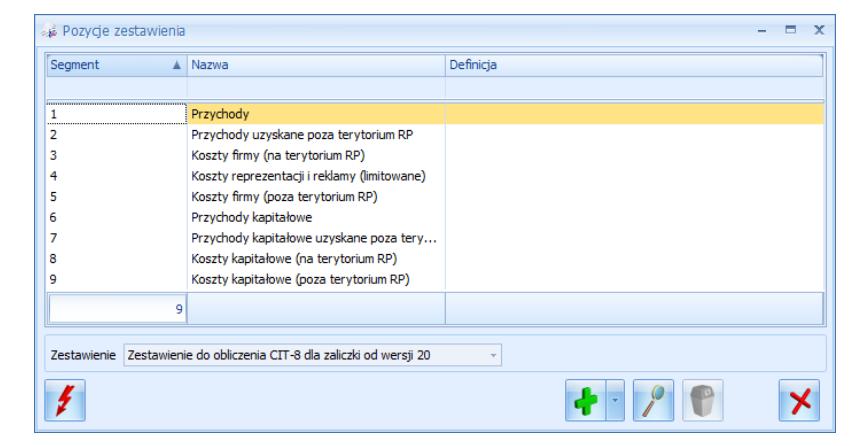

Zestawienie do obliczenia CIT-8 dla zaliczki od wersji 20

W bazach skonwertowanych z wcześniejszych wersji programu dodano *Zestawienie do obliczenia CIT-8 dla zaliczki od wersji 20.*

W nowym zestawieniu *CIT-8\_2018* definicje w pozycjach dotyczących przychodów i kosztów innych niż kapitałowe kopiowane są z istniejącego wcześniej w bazie zestawienia *CIT-8*. Użytkownik powinien uzupełnić definicje w pozycjach związanych z przychodami i kosztami kapitałowymi. Korekty zaliczek na CIT-8 liczonych na wersjach formularzy wcześniejszych niż 20 oraz korekty deklaracji rocznych CIT-8 generowane są na podstawie zestawienia o symbolu *CIT-8.*

W nowych bazach firmowych dla których w oknie *Kreatora konfiguracji parametrów firmy* jako rodzaj prowadzonej działalności wybrano **księgowość kontową** generowane jest *Zestawienie do obliczenia CIT-8 dla zaliczki od wersji 20.* Zestawienie o symbolu *CIT-8* nie jest tworzone. Zestawienie o symbolu *CIT-8* nie jest przenoszone podczas importu z poziomu Narzędzia/ Importy/ Z innej bazy danych. Aktualizowane jest tylko w

przypadku, gdy w bazie docelowej takie zestawienie istnieje.

**Zmiana na formularzu zaliczki na CIT-8** Na formularzu zaliczki na CIT-8(20) w sekcji C. *USTALENIE DOCHODU/STRATY* dokonano podziału przychodów i kosztów na kapitałowe oraz pozostałe. Pozycje

dotyczące przychodów i kosztów kapitałowych wyliczane są na podstawie definicji zawartych w zestawieniu *CIT-8\_2018*. W przypadku okresu obrachunkowego rozpoczynającego się po 31.12.2017 r użytkownik ma możliwość edycji kwoty w poz. 26. *Dochód,* 27. *Strata,* 35 *Podstawa opodatkowania* oraz 36 *Strata*. Jeżeli kwota w poz. 35 = 0 to kwota w poz. 36 wyliczana jest jako suma kwot z poz. 27 i 31, pomniejszona o kwotę z poz. 34. Jeżeli kwota w poz. 35 > 0 to kwota w poz. 36 jest równa kwocie z poz. 27. Kwoty w poz. 35 oraz 36 podlegają edycji.

W przypadku okresu obrachunkowego rozpoczynającego się przed 01.01.2018 r. poz. 26, 27, 35 oraz 36 nie podlegają edycji.

Zaliczka na CIT-8(20) dla okresu obrachunkowego rozpoczynającego się przed 01.01.2018 r. liczona jest według starych zasad – opodatkowaniu podlega łączny dochód.

Na formularzu zaliczki na CIT-8/O dokonano podziału poz. 40. *Kwota strat z lat ubiegłych, podlegająca odliczeniu,* umożliwiając wyodrębnienie kwoty straty kapitałowej oraz pozostałej.

Jeżeli w okresie obrachunkowym rozpoczynającym się po 31.12.2017 r. naliczono zaliczki na CIT-8(19) to podczas liczenia w kolejnych miesiącach zaliczek na CIT-8(20) przychody i koszty z zaliczek w wersji 19 trafiają do przychodów i kosztów

zgodnie z definicjami zawartymi w zestawieniu *CIT-8\_2018.*

Zablokowano możliwość dodawania starej wersii zaliczki na CIT-8(19). Naliczenie korekty zaliczki na starszej wersji formularza dostępne będzie jeżeli w bazie naliczono zaliczkę pierwotną za dany okres czasu w odpowiedniej wersji formularza. Od wersji 2018.2.1 będzie już tylko dostępny nowy wzór zaliczki na  $CIT - 8(20)$ .

Jeżeli podczas dodawania deklaracji CIT-8(25) wybrany zostanie okres obrachunkowy rozpoczynjący się po 31.12.2017 r. to pojawia się ostrzeżenie: *Formularz do rozliczenia rocznego za okres obrachunkowy rozpoczynający się w 2017 roku.*

3. **Ewidencja ryczałtowa. Stawka 12,5%.** Na podstawie *Ustawy z dnia 27 października 2017 r. o zmianie ustawy o podatku dochodowym od osób fizycznych, ustawy o podatku dochodowym od osób prawnych oraz ustawy o zryczałtowanym podatku dochodowym od niektórych przychodów osiąganych przez osoby fizyczne (Dz. U. 2017r. poz. 2175)* dodano możliwość prowadzenia ewidencji przychodów z najmu prywatnego w stawce 12,5%, obowiązującej dla przychodów stanowiących nadwyżkę ponad kwotę 100 000 zł.

**Zmiana w Konfiguracji**

W *Konfiguracji Programu/ Księgowość/ Stawki podatkowe* dodano stawkę 12,50%. Stawka jest widoczna dla daty późniejszej niż grudzień 2017. Dla daty grudzień 2017 lub wcześniejszej widoczna jest stawka 0.00%.

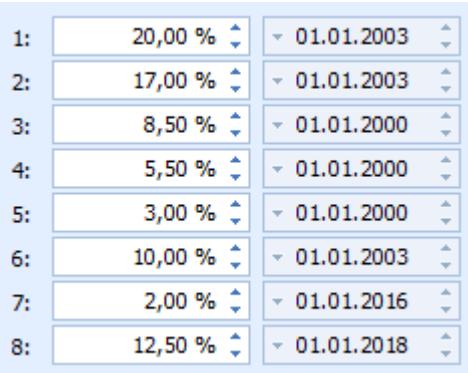

**Zmiana na**

**formularzu kategorii o typie Przychody** Na formularzu kategorii o typie **Przychody** umożliwiono w polu **Kolumna** wybór opcji **Stawka 12.50%**. Stawka jest dostępna jeżeli data systemowa jest późniejsza niż 31.12.2017 r.

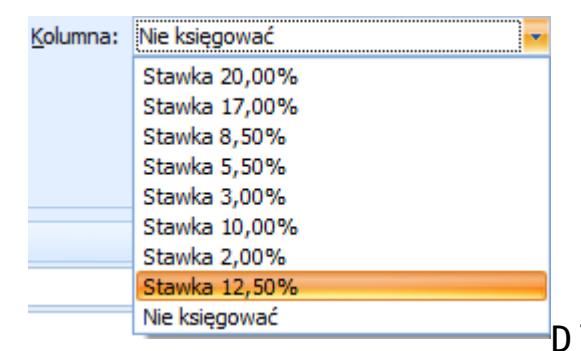

Dla daty

systemowej wcześniejszej niż 01.01.2018 r. stawka widoczna jest jako **0,00%**.

#### **Zmiana na dokumentach źródłowych**

Na pozycji dokumentu w Rejestrze VAT sprzedaży, w *Kwotach dodatkowych* na dokumencie w Ewidencji dodatkowej przychodów, na dokumencie różnicy kursowej oraz na dokumencie różnicy kursowej MW umożliwiono w kolumnie

*Kolumna/ Kolumna Ryczałtu* wybór opcji

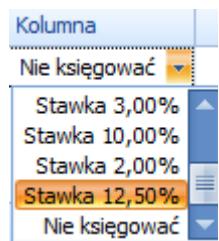

Stawka 12.50%. Nieksięgować Dla daty systemowej wcześniejszej niż 01.01.2018 r. stawka widoczna jest jako **0,00%**.

Uwaga

Stawka w wysokości 12,5% obowiązuje dla przychodów z najmu prywatnego stanowiących nadwyżkę ponad kwotę 100 000 zł łącznie dla obu małżonków. Użytkownik musi samodzielnie podzielić kwoty na dokumencie w Rejestrze VAT sprzedaży/ w *Kwotach dodatkowych* na dokumencie w ewidencji dodatkowej przychodów do odpowiednich stawek 8,5% oraz 12,5%.

Stawka 12,50% podpowiada się domyślnie na formularzu różnicy kursowej jeżeli na obu dokumentach biorących udział w rozliczeniu wskazano tę stawkę.

#### **Zmiana na formularzu zapisu w Ewidencji ryczałtowej**

Wygląd zapisu w Ewidencji ryczałtowej zależy od daty uzyskania przychodu. Jeżeli data uzyskania przychodu jest późniejsza niż 31.12.2017 r. to na formularzu zapisu w Ewidencji przychodów pojawia się możliwość wykazania kwoty w stawce 12,5%.

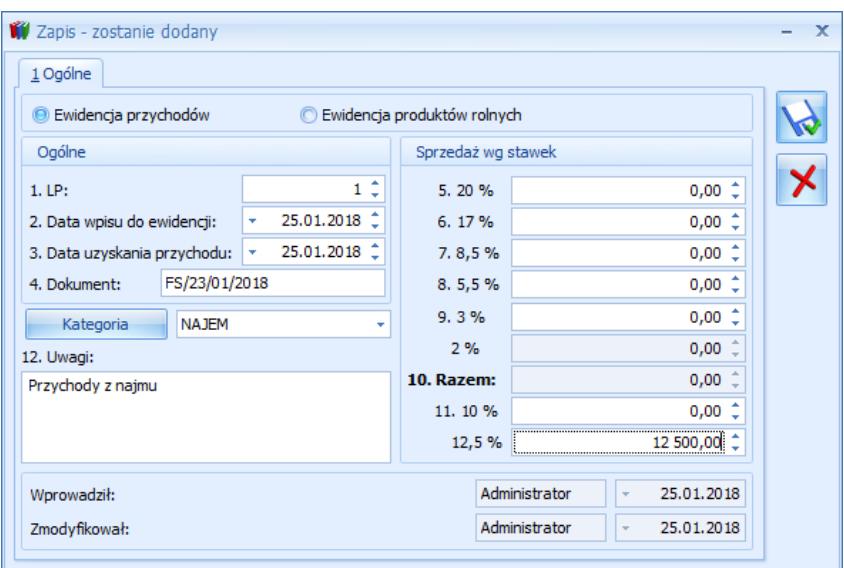

Na formularzu zapisu w **Ewidencji produktów rolnych** pole ze stawką 12,5% jest wyszarzane. Jeżeli użytkownik wprowadzi w **Ewidencji przychodów** kwotę w stawce 12,5% a następnie na zapisie zaznaczy opcję **Ewidencja produktów rolnych** to kwota w stawce 12,5% zostanie wyzerowana.

Kwota w stawce 12,5% nie jest sumowana w pozycji *10. Razem.*

Nowa stawka uwzględniana jest na wydruku *Dowód wewnętrzny/ Wzór standard.*

Z poziomu listy zapisów w ewidencji dodano wydruk *Ewidencja najmu/ Wzór standard,* uwzględniający kwoty wprowadzone w stawce 8,5% oraz 12,5%.

#### **Zmiana na formularzu zaliczki na PIT-28**

W związku z możliwością prowadzenia ewidencji przychodów z najmu prywatnego w stawce 12,5% dodano nowy wzór zaliczki na PIT‑28(12) wraz z jej wydrukiem oraz eksportem do **Comarch**

#### **ERP Pulpit Menadżera**.

Zablokowano możliwość dodawania starej wersji zaliczki na PIT-28(11). Naliczenie korekty zaliczki na starszej wersji formularza dostępne będzie jeżeli w bazie naliczono zaliczkę pierwotną za dany okres czasu w odpowiedniej wersji formularza. Od wersji 2018.2.1 będzie już tylko dostępny nowy wzór zaliczki na PIT‑28(12).

4. **Opis analityczny. Wymagalność wymiaru.** Na formularzu wymiaru opisu analitycznego dodano kolumnę *Wymagany*. Użytkownik ma możliwość wskazania na jakich dokumentach/słownikach wymiar ma być wymagany.

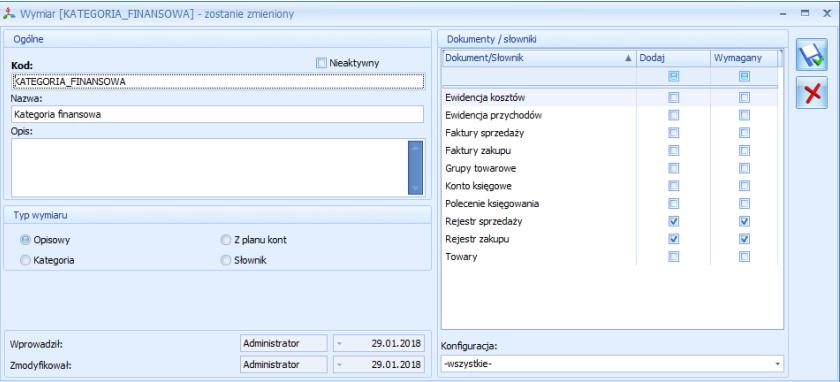

Oznaczenie wymiaru jako wymaganego powoduje konieczność wybrania jego elementu podczas dodawania opisu analitycznego na dokumencie/słowniku. Jeżeli wymiar oznaczony został jako wymagany to podczas próby zapisania pozycji bez wskazanego elementu pojawia się komunikat: *Opis analityczny jest niepełny. Nie wybrano elementu dla wymiaru [Kod wymiaru].*

5. **Rejestry VAT oraz Ewidencja dodatkowa**.

Wprowadzono możliwość księgowania dokumentów dla opcji **Rejestr: wszystkie-**, **Rok** oraz **Okres**. Jeżeli w Konfiguracji Firmy/ Księgowość/ Parametry jako *Rodzaj księgowości* wybrano *Ewidencję ryczałtową/ Księgę podatkową* oraz w Konfiguracji Firmy/ Księgowość/ Parametry w sekcji **Zbiorcze księgowanie dokumentów** zaznaczono Rejestry sprzedaży VAT/ Ewidencja dodatkowa przychodów to dla poszczególnych rejestrów tworzone są zbiorcze zapisy miesięczne zgodnie z datą wskazaną w Konfiguracji Firmy/ Księgowość/ Parametry dla parametru **Księgowanie dokumentów z datą**.

6. **Biuro Rachunkowe.**W związku ze zmianami w rachunkach ZUS dodano wydruk-*Przelew ZUS wydruk pełny* obowiązujący dla przelewów do ZUS z datą 01.01.2018 lub późniejszą. Przelewy, których data płatności następuje po 31.12.2017 r. będą drukowane na nowym wzorze przelewu, natomiast przelewy z przed 01.01.2018 roku na wcześniej obowiązującym wzorze.

## <span id="page-31-0"></span>**Zmiany**

1. **Księgowość. Deklaracja PIT-36(25) oraz PIT-36L(14). Załącznik PIT/B(15).** Na każdym załączniku PIT/B widoczna jest sekcja *Oświadczenie o sporządzeniu dokumentacji podatkowej oraz informacje dodatkowe.* Ustawienia parametrów

w tej sekcji przenoszone są z formularza pierwszego załącznika PIT/B. Użytkownik ma możliwość ich zmiany. Domyślnie na pierwszym załączniku PIT/B dla poz. 56-58 ustawiana jest wartość *nie.* Ustawienia przenoszone są na wydruki załączników PIT/B.

- 2. **Księga Podatkowa.** Umożliwiono wydruk dowodu wewnętrznego z zerową kwotą.
- 3. **Ewidencja ryczałtowa.** Umożliwiono dodawanie kwot indywidualnych właściciela w sytuacji, gdy w Konfiguracji Firmy/ Dane firmy wprowadzono błędny NIP oraz w Konfiguracji Firmy/ Ogólne/ Parametry zaznaczono parametr **Sprawdzanie poprawności NIP**.
- 4. **Opis analityczny.** Dla wymiaru o typie **Kategoria**, **Z planu kont** oraz **Słownik** nieaktywne elementy nie są wyświetlane w dropie (w tym kontrahenci scaleni będący duplikatami).
- 5. **Rejestry VAT. Deklaracja VAT-7.** Licząc deklarację VAT-7 za styczeń lub pierwszy kwartał 2018 r. udostępniono z poziomu wydruków nową gałąź *Obliczenie korekty VAT dla zakupów 2017,* a w niej *Wydruk za rok 2017*. Z wydruku mogą skorzystać firmy nie rozliczające VAT prewspółczynnikiem.

## <span id="page-33-0"></span>**Poprawiono**

- 1. **Księgowość. Deklaracja PIT-36(25).** Jeżeli na formularzu deklaracji PIT-36(25) w poz. 6 *Wybór sposobu opodatkowania* wskazano *wspólnie z małżonkiem (art. 6 ust. 2)* lub *wspólnie z małżonkiem (art. 6a ust. 1)* to na wydruku deklaracji PIT-36(25) do poz. 291 przenoszona była kwota z poz. 293. Działanie poprawiono.
- 2. **Księgowość. Deklaracja PIT-36(25).** Jeżeli na formularzu deklaracji PIT-36(25) w sekcji *2. – DOCHODY I STRATY MAŁŻONKA* uzupełniono tylko kwotę w poz. 140. *Inne źródła* to kwota ta przenoszona jest do pliku xml.
- 3. **Księga Podatkowa.** Po naciśnięciu prawym przyciskiem myszy dowolnej kolumny na formularzu Spisu z natury i wyborze opcji *Pokaż wiersz automatycznego filtra* pojawiał się komunikat: *Odwołanie do obiektu nie zostało ustawione na wystąpienie obiektu*. Działanie poprawiono.
- 4. **Ewidencja ryczałtowa. Deklaracja PIT-28.** Ikony na formularzu deklaracji PIT-28(20) są widoczne niezależnie od rozdzielczości ekranu.
- 5. **Rejestry VAT.** Zmiana rodzaju

transakcji na zaksięgowanym dokumencie, na którym zaznaczono parametr **Płatność VAT w PLN** nie powoduje ponownego generowania płatności w *Preliminarzu płatności.*

- 6. **Rejestry VAT.** Jeżeli na dokumencie zaznaczono parametr **Inny kurs do księgowania** to podczas dodawania pozycji na zakładce **[Predekretacja]** przenoszony jest kurs do księgowania.
- 7. **Rejestry VAT.** Jeżeli do dokumentu wygenerowano dokumenty wewnętrzne, a następnie na zakładce **[Predekretacja]** dodano pozycje, po czym je usunięto (bez zapisywania zmian) to po przejściu na zakładkę **[Ogóle]** wszystkie pola były aktywne do edycji. Działanie poprawiono.
- 8. **Rejestry VAT zakupu.** Jeżeli w Konfiguracji Firmy/ Ogólne/ Parametry zaznaczono parametr **Pobieraj kurs waluty z dnia poprzedniego dla dokumentów kosztowych wg daty,** na dokumencie zaznaczono parametr **Metoda kasowa** oraz **Inny kurs do księgowania** to kurs do księgowania przenoszony jest z dnia poprzedniego.
- 9. **Rejestry VAT.** Jeżeli w Konfiguracji Firmy/ Księgowość/ Deklaracje i stawki podatkowe wybrano dla parametru

**Rozliczanie VAT metodą** opcję **kasową** to na liście dokumentów w Rejestrze VAT nie jest wyświetlana data w kolumnach *Obowiązek podatkowy* oraz *Prawo do odliczenia.*

- 10. **Środki trwałe.** Jeżeli podczas kopiowania kartoteki środka trwałego na którym zaznaczono parametr **Różna amortyzacja bilansowa i kosztowa**, użytkownik odznaczy ten parametr to ustawienia dotyczące amortyzacji kosztowej kopiowane są z ustawień bilansowych.
- 11. **Biuro Rachunkowe. Raporty.** Dla raportu *Podatki do zapłaty* generowanego za miesiące w 2018 roku niewidoczne były płatności do ZUS z tytułu deklaracji ZUS DRA. Działanie poprawiono.
- 12. **Biuro Rachunkowe. RCP.** Jeżeli w Comarch ERP Optima w Konfiguracji *Programu/Biuro Rachunkowe/Parametry* zaznaczono **Automatyczne sterowanie rejestracją** *czasu* oraz **Automatyczne uruchomienie aplikacji RCP** to po uruchomieniu aplikacji RCP i próbie wybrania kategorii czasu pracy pojawiał się błąd uniemożliwiający pracę RCP. Działanie poprawiono.

# **[Instalacja i](https://pomoc.comarch.pl/optima/pl/2023_5/index.php/dokumentacja/instalacja-i-reinstalacja-programu-2018-2-1/) [reinstalacja](https://pomoc.comarch.pl/optima/pl/2023_5/index.php/dokumentacja/instalacja-i-reinstalacja-programu-2018-2-1/) [programu](https://pomoc.comarch.pl/optima/pl/2023_5/index.php/dokumentacja/instalacja-i-reinstalacja-programu-2018-2-1/)**

# **Instalacja systemu**

#### Uwaga

**Comarch ERP Optima** w wersji 2018.2.1 nie jest wspierana na systemie operacyjnym Windows XP, Windows Vista oraz Windows Server 2003.

#### Uwaga

**Comarch ERP Optima** w wersji 2018.2.1 wymaga wykupionej gwarancji na dzień 13.11.2017. W przypadku kończącego się wcześniej terminu gwarancji, praca na tej wersji programu nie będzie możliwa.

#### Uwaga

**Comarch ERP Optima** od wersji 2014.5.1 dla baz konfiguracyjnych utworzonych w tej wersji wymaga zainstalowania aplikacji **Comarch ERP Menadżer Kluczy** w wersji 2014.5.1 lub wyższej. Nie jest to konieczne dla baz konfiguracyjnych skonwertowanych z wersji wcześniejszych niż 2014.5.1. Szczegółowe informacje na temat instalacji znajdują się w *[Instrukcji](https://pomoc.comarch.pl/optima/pl/2023_5/index.php/dokumentacja/instalacja/) [instalacji](https://pomoc.comarch.pl/optima/pl/2023_5/index.php/dokumentacja/instalacja/)*[.](https://pomoc.comarch.pl/optima/pl/2023_5/index.php/dokumentacja/instalacja/)

#### **Zmiany wymagań sprzętowych i systemowych**

Procesor firmy Intel lub AMD

min. 2 GHz

- 2 GB pamięci RAM
- Dysk: 5 GB wolnej przestrzeni
- System operacyjny Windows 10, Windows 8, Windows 7, Windows Server 2008 Service Pack 2, Windows Server 2008 R2, Windows Server 2012, Windows Server 2012 R2, Windows Server 2016 Drukarka pracująca w systemie

Microsoft Windows

W instalacjach wielostanowiskowych zalecamy wykorzystanie dedykowanego serwera bazy danych. W sprawie konfiguracji sprzętowej dla takich instalacji prosimy o kontakt z Autoryzowanym Partnerem Comarch.

# **Reinstalacja programu Reinstalacja z poprzedniej wersji**

celu wykonania reinstalacji programu, należy z poziomu kreatora umieszczonego na płycie **Comarch ERP Optima** uruchomić opcję instalacji (*Zainstaluj/ Zainstaluj Comarch ERP Optima*). Reinstalację programu Comarch ERP Optima można uruchomić również z jednoplikowych instalatorów: ComarchERPOptimasql.exe (zawiera program + silnik SQL), ComarchERPOptima.exe. Jednoplikowe instalatory dostępne są do pobrania po zalogowaniu na stronach indywidualnych

dla Klientów [www.comarch.pl/erp/dla-klientow.](http://www.comarch.pl/erp/dla-klientow) Reinstalacja spowoduje wykonanie konwersji baz danych. Do reinstalacji zaleca się użycie pliku ComarchERPOptima.exe, gdyż ma on mniejszy rozmiar i krócej trwa jego pobieranie.

Od wersji **Comarch ERP Optima 2018.0.1** wymagana jest na komputerze obecność pakietu Microsoft .Net Framework 4.5. W przypadku jego braku zostanie on doinstalowany przez instalator **Comarch ERP Optima**.

Reinstalacja przebiega w podobny sposób, jak instalacja programu i jest dokładnie opisana w *[Instrukcji](https://pomoc.comarch.pl/optima/pl/2023_5/index.php/dokumentacja/instalacja/) [instalacji](https://pomoc.comarch.pl/optima/pl/2023_5/index.php/dokumentacja/instalacja/)*[.](https://pomoc.comarch.pl/optima/pl/2023_5/index.php/dokumentacja/instalacja/)

Reinstalacja musi być wykonana na wszystkich komputerach, gdzie działa program **Comarch ERP Optima** w wersji wcześniejszej niż 2018.2.1. Reinstalacja programu spowoduje uaktualnienie wersji.

#### Uwaga

Reinstalacja powinna być przeprowadzana na programie objętym gwarancją. Jeśli termin gwarancji minął, reinstalacja spowoduje jego zablokowanie. Reinstalacja do najnowszej wersji 2018.2.1 jest możliwa zarówno z wcześniejszych wersji 2014 oraz

2013.7.

W przypadku konieczności skonwertowania bazy z wcześniejszej wersji programu należy zrobić to dwuetapowo, czyli najpierw zainstalować wersję 2013.7, a dopiero następnie wersję 2018.2.1.

#### **Uwaga**

Ze względu na wprowadzenie w programie obsługi znaków diakrytycznych pochodzących z innych języków niż polski, wielkość bazy danych po konwersji może ulec zwiększeniu dla konwersji z wersji 2010 i wcześniejszych. W darmowej wersji Microsoft SQL Server Express może się to wiązać z koniecznością aktualizacji serwera SQL do wyższej wersji (MS SQL Server 2008 Express ograniczenie do 4GB, a w przypadku MS SQL 2008R2 Express /2012 Express/2014 Express do 10 GB) lub do jego pełnej wersji, która nie posiada ograniczeń na wielkość bazy danych. Dodatkowo w trakcie procesu konwersji zwiększa się zapotrzebowanie na ilość wolnego miejsca na dysku twardym.

## **Współpraca z Microsoft SQL Server**

Od wersji 2014.5.1 system **Comarch ERP Optima** nie współpracuje z silnikiem bazy danych w wersji 2005, a od wersji 2012 system **Comarch ERP Optima** nie współpracuje z silnikiem bazy danych w wersji 2000. Przed instalacją **Comarch ERP Optima** zalecamy wykonanie kopii bezpieczeństwa dla bazy konfiguracyjnej oraz wszystkich baz firmowych. W przypadku posiadania baz z MS SQL 2005 lub 2000, aby móc pracować na **Comarch ERP Optima** 2018.2.1 należy zainstalować nowszą wersję silnika bazy danych i przenieść na niego bazy danych. Można do tego wykorzystać narzędzie **Migrator baz danych**, które znajduje się na Indywidualnych Stronach Klientów w obszarze aktualnych wersji ([http://www.erp.comarch.pl/klienci/def](http://www.erp.comarch.pl/klienci/default.aspx?site=2248) [ault.aspx?site=2248\)](http://www.erp.comarch.pl/klienci/default.aspx?site=2248). W przypadku próby połączenia się użytkownika z silnikiem bazy danych MS SQL w wersji 2000 pojawi się komunikat: *Wybrany serwer SQL jest w wersji 2000, ta wersja nie jest obsługiwana. Skonfiguruj połączenie z serwerem SQL w nowszej wersji.*

#### Uwaga

Wersja **Comarch ERP Optima 2014.5.1** i nowsze nie współpracują z silnikiem bazy danych Microsoft SQL Server 2005 oraz 2000.

#### Uwaga

Microsoft SQL Server 2012 nie obsługuje baz pochodzących z wersji Microsoft SQL Server 2000. W przypadku konieczności przeniesienia takich baz do wersji MS SQL 2012, należy to zrobić dwuetapowo, tzn. w pierwszym kroku odtworzyć bazy pochodzące z SQL 2000 na MS SQL w wersji 2005, 2008 lub 2008 R2, wykonać kopię bezpieczeństwa i dopiero te pośrednie kopie odtwarzać na MS SQL 2012.

#### **Uwaga**

Jeżeli w wersji programu 2016.0.1 do ewidencji ryczałtowej wprowadzono zapis w stawce 2% i dowolnej innej stawce, podczas konwersji bazy danych pojawia się komunikat: *Na zapisach ewidencji przychodów występują na jednym dokumencie różne stawki ryczałtowe, w tym stawka 2%. Przed konwersją należy podzielić te zapisy tak aby stawka 2% była w osobnym dokumencie.*

Szczegółowe informacje dotyczące współpracy z Microsoft SQL Server znajdują się w *Instrukcji [instalacji](https://pomoc.comarch.pl/optima/pl/2023_5/index.php/dokumentacja/instalacja/)*.

## **Współpraca z innymi aplikacjami**

**Comarch ERP Optima 2018.2.1** współpracuje z następującymi aplikacjami:

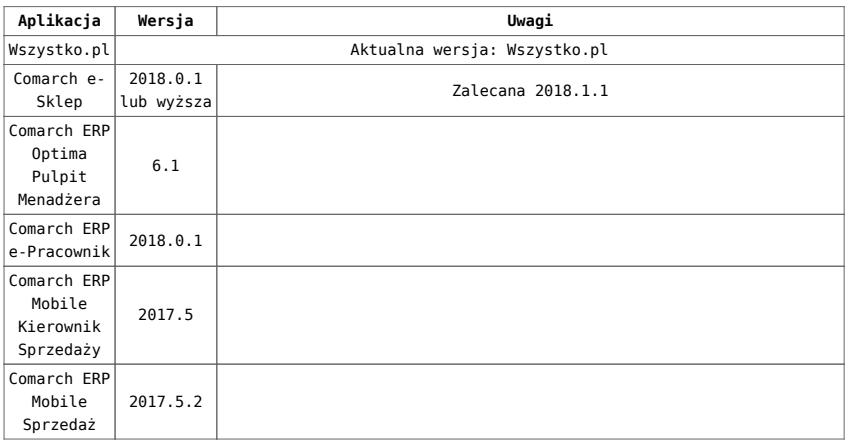

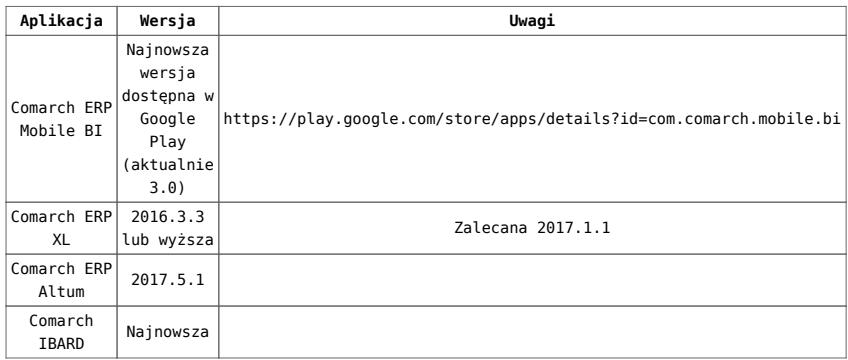

#### Uwaga

Aplikacja **Comarch ERP Mobile Sprzedaż** nie jest wspierana na Windows Mobile.

# **[Handel z magazynem](https://pomoc.comarch.pl/optima/pl/2023_5/index.php/dokumentacja/handel-z-magazynem-2018-2-1/)**

Spis treści

## **[Handel](#page-42-0)**

- [Nowości](#page-43-0)
- [Zmiany](#page-44-0)
- [Poprawiono](#page-44-1)
- [Współpraca z Comarch e-Sklep](#page-46-0)

### **[Comarch ERP Optima Detal](#page-54-0)**

- [Nowości](#page--1-0)
- [Poprawiono](#page-55-0)

## <span id="page-42-0"></span>**[Współpraca z Comarch Mobile](#page-55-1)**

- [Zmiany](#page-55-2)
- [Poprawiono](#page-56-0)

# **Handel**

# <span id="page-43-0"></span>**Nowości**

1. **Wydruki Eko – Faktura.** Wprowadzono kolejne wydruki **Eko – Faktura**:

- *Eko Faktura zaliczkowa: Wzór standard, Duplikat,*
- *Eko Faktura finalna: Wzór standard, Duplikat,*
- *Eko Faktura Marża: Wzór standard, Duplikat, Korekty,*
- *Eko Korekta zbiorcza: Wzór standard, Duplikat*.
- 2. **Parametry wydruku** *Eko – Faktura***.** Na wydruk *Eko – Faktura* (nie dotyczy korekt) pobierane są ustawienia z menu *System/ Konfiguracja/ Firma/ Handel/ Parametry wydruku faktury*:
	- Tytuł faktury krajowej/unijnej,
	- Kolumna "Towar",
	- Forma płatności,
	- Format daty sprzedaży.
- 3. **WZ z wielu PZ.** Umożliwiono utworzenie Wydania Zewnętrznego na podstawie wielu Przyjęć Zewnętrznych. W tym celu należy zaznaczyć na liście wybrane PZ i nacisnąć

przycisk *Utworzenie dokumentu wydania zewnętrznego* bądź wybrać opcję pod prawym przyciskiem myszy *Przekształcenie do WZ*.

## <span id="page-44-0"></span>**Zmiany**

- 1. **Deklaracja AKC-WW.** W przypadku towarów o takich samych kodach CN i różnych podstawowych jednostkach miary, podatek akcyzowy na deklaracji wykazywany jest w jednej pozycji. 2. **Adresy nadawcze**. Umożliwiono konfigurację adresów nadawczych (menu *System/ Konfiguracja/ Firma/ Dane firmy/ Adresy nadawcze*) niezależnie od
	- modułów, na które zalogował się operator.

# <span id="page-44-1"></span>**Poprawiono**

1. **Zmiana ceny na Fakturze Sprzedaży.**

Po zmianie na FS kontrahenta bez aktualizacji warunków handlowych lub po zaznaczeniu parametru **Stawka NP** w sekcji *Odwrotne obciążenie – limit* nie jest zmieniana cena wpisana na FS ręcznie.

- 2. **Sprzedaż usług złożonych, kontrola marży.** Poprawiono zapis Faktury Sprzedaży w sytuacji kiedy operator nie ma możliwości sprzedaży poniżej min. marży/ maks. rabatu a składnik fakturowanej usługi złożonej ma ustaloną minimalną marżę, która nie spadła poniżej ustalonego minimum.
- 3. **Przekształcenie RO do PA.** Poprawiono przekształcenie Rezerwacji Odbiorcy do Paragonu w określonym scenariuszu dla specyficznego kursu i specyficznej ceny zdefiniowanej na

karcie towaru w walucie obcej.

- 4. **Opis pozycji na wydruku walutowym RO.** Poprawiono drukowanie opisu pozycji na wydruku walutowym Rezerwacji Odbiorcy, w sytuacji kiedy kolejna pozycja na RO ma taki sam opis jak poprzednia.
- 5. **Wydruk dokumentu dostawy wyrobów węglowych.** Na wydruku drukowanych jest tyle pozycji ile znajduje się na formularzu WZ, RW czy na korektach do tych dokumentów.

## <span id="page-46-0"></span>**Współpraca z Comarch e-Sklep**

**Nowości w Comarch ERP Optima**

> 1. **Dodatkowe informacje na zamówieniach z Comarch e-Sklep.** Na zamówieniach RO wczytanych z **Comarch e-Sklep** wyświetlana jest dodatkowa

zakładka **[e-Sklep].** Na zakładkę przenoszone są dodatkowe informacje dotyczące zamówienia, m.in. Uwagi Klienta, informacje o sposobie dostawy, dane aukcii na której zakupiono produkt. Uwaga Zakładka [e-Sklep] będzie dostępna na zamówieniach pod warunkiem współpracy z Comarch e-Sklep w wersji 2018.0.1 lub wyższej. Na zamówieniach, zarówno zapisanych do bufora jak i zatwierdzonych, istnieje możliwość ustawienia statusu płatności oraz dostawy. Funkcja jest również

dostępna z poziomu operacji seryjnych na liście dokumentów RO. Po ustawieniu statusu w programie, informacja o zmianie jest wysyłana do

#### Klienta e-Sklep w formie powiadomienia mailowego.

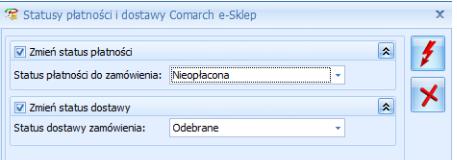

#### Uwaga

Zmiana statusu płatności na RO z **Comarch e-Sklep**, nie wpływa na faktyczne rozliczenie dokumentu (paragon, faktura), wygenerowanego do zamówienia.

#### **Informacje ogólne**

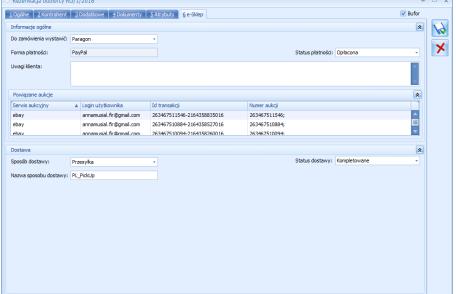

**Do zamówienia wystawić** – Paragon lub Faktura, w zależności od wyboru Klienta podczas zamówienia w **Comarch e-Sklep**. **Forma płatności** – w polu przenosi się forma płatności wybrana przez

Klienta podczas

składania zamówienia. Pole nie jest do edycji. **Uwagi Klienta** – w pole przenoszone są dodatkowe uwagi Klienta. **Status płatności** – status płatności zamówienia. **Powiązane aukcje** – jeśli zamówienie zostało złożone poprzez serwis aukcyjny w sekcji Informacje ogólne prezentowane są również dane dotyczące aukcji, z której pochodzi zamówienie. W tabeli wyświetlana jest lista powiązanych aukcji – nazwa serwisu aukcyjnego, login użytkownika, numer ID transakcji, numery aukcji.**Informacje o dostawie Sposób dostawy** – rodzaj dostawy (Przesyłka, Odbiór osobisty w punkcie, Paczkomaty InPost). **Nazwa sposobu dostawy** – nazwa

sposobu dostawy wybranego przez Klienta podczas składania

zamówienia. Jeśli Użytkownik zmieni sposób dostawy na zamówieniu w programie, pole jest czyszczone.

**Status dostawy** – w polu można ustawić status dostawy dla zamówienia.**Punkt odbioru osobistego**

Jeśli podczas składania zamówienia w Comarch e-Sklep, Klient wybierze sposób dostawy – **Punkt odbioru osobistego**, na zamówienie są przenoszone dane adresowe wybranego przez Klienta punktu (nazwa, kraj ISO, województwo, ulica, nr budynku, nr lokalu, miejscowość,

kod pocztowy, nr telefonu, nr telefonu GSM). Na dokumencie RO jest możliwość zmiany adresu punktu odbioru. W polu Kod z listy dostępne są adresy nadawcze zdefiniowane w konfiguracji programu (System/Konfiguracja /Firma/Dane firmy/Adresy nadawcze), na których zaznaczono parametr **Punkt odbioru osobistego**. W programie jest możliwość zapisu nowego adresu nadawczego lub powiązanie z istniejącym. Jeśli w bazie istnieje już podobny adres, przy próbie zapisu adresu z zamówienia, wyświetlany jest komunikat : "*N a liście adresów nadawczych istnieje już punkt o podobnych danych [ESKLPOO\_1\_1]. Czy mimo to chcesz*

*zapisać dane? Wciśnij Tak, aby zapisać nowy punkt odbioru lub Nie, aby powiązać z istniejącym.*". Zmiany wprowadzone w programie w adresie punktu odbioru osobistego, który został wczytany z **Comarch e-Sklep** i zapisany, nie są wysyłane z powrotem do **Comarch e-Sklep**.**Paczkomaty InPost**

Jeśli podczas składania zamówienia w **Comarch e-Sklep** Klient wybierze sposób dostawy – **Paczkomaty InPost**, na zamówienie w programie przenoszone są dane paczkomatu wybranego przez Klienta (kod paczkomatu, ulica, nr ulicy,

miejscowość, kod pocztowy). Operator ma możliwość uzupełnienia również Kodu paczki na takim zamówieniu w programie. Na zatwierdzonym dokumencie RO Operator może zmienić tylko rodzaj dokumentu, jaki ma zostać wystawiony do zamówienia, status płatności i status dostawy. Pozostałe pola będą aktywne, jeżeli Operator będzie miał nadane uprawnienie zmiany opisu i osoby odbierającej na dokumencie (ustawienie na karcie Operatora w konfiguracji). Na liście dokumentów RO pod opcją Wybór kolumn dostępne są dodatkowe kolumny : **Status płatności** i **Status dostawy**.

**Zmiany w programie**

#### **Comarch ERP Optima**

1. **Kopiowanie danych towaru pomiędzy sklepami.** Na karcie towaru na zakładce **[e-Sklep]** wprowadzono możliwość kopiowania danych dotyczących towaru pomiędzy sklepami, w sytuacji, gdy grupa domyślna ustawiona dla kopiowanego sklepu, nie występuje w sklepie do którego są kopiowane dane. 2. **Przenoszenie atrybutów z Comarch e-Sklep na pozycje dokumentów.**

> <span id="page-54-0"></span>Poprawiono działanie programu w zakresie przenoszenia wartości atrybutów pozycji dokumentów wczytywanych z **Comarch e-Sklep**. Wartość atrybutu jest przenoszona do pola atrybutu, nie nadpisuje opisu pozycji.

# **Comarch ERP Optima Detal**

# <span id="page-55-0"></span>**Poprawiono**

```
1. Synchronizacja.
  Poprawiono
  synchronizację
  nowego stanowiska
  pomiędzy Comarch ERP
  Optima a Comarch ERP
  Detal w sytuacii,
  gdy w bazie znajduje
  się bardzo duża
  ilość kontrahentów.
2. Fiskalizacja.
  Poprawiono działanie
  programu w
  połączeniu
  terminalowym w
  sytuacji, kiedy
  podczas fiskalizacji
  paragonu połączenie
```
# <span id="page-55-1"></span>**Współpraca z Comarch Mobile**

to zostanie zerwane.

# <span id="page-55-2"></span>**Zmiany**

1. **Import kontrahentów dodanych na urządzeniu mobilnym.** Zmieniono działanie

programu w zakresie importu kart kontrahentów założonych na urządzeniu mobilnym. W przypadku włączonej w **Comarch ERP Optima** opcji eksportu kontrahentów wg Opiekuna (w konfiguracji stanowiska mobilnego), do pola *Opiekun* na karcie kontrahenta przekazywany jest Operator przypisany do danego stanowiska mobilnego.

## <span id="page-56-0"></span>**Poprawiono**

1. **Wystawianie dokumentów MM z magazynu mobilnego.** Poprawiono działanie programu w przypadku, gdy operator ma zaznaczony parametr: *Blokada wystawiania dokumentów MM z magazynu mobilnego*, a na liście dokumentów MM w filtrze *Magazyn*

*źródłowy* został wybrany magazyn mobilny. 2. **Generowanie przesunięć międzymagazynowych do korekt faktur sprzedaży.** Poprawiono działanie programu w zakresie przekształcania korekt faktur sprzedaży do przesunięć międzymagazynowych, w przypadku włączonej kontroli ilości na dokumentach rozchodowych (w edycji przed zapisem).

# **[CRM, Obieg](https://pomoc.comarch.pl/optima/pl/2023_5/index.php/dokumentacja/crm-obieg-dokumentow-i-serwis-2018-2-1/) [dokumentów i](https://pomoc.comarch.pl/optima/pl/2023_5/index.php/dokumentacja/crm-obieg-dokumentow-i-serwis-2018-2-1/) [Serwis](https://pomoc.comarch.pl/optima/pl/2023_5/index.php/dokumentacja/crm-obieg-dokumentow-i-serwis-2018-2-1/)**

# **CRM**

# **Zmiany**

1. **Terminarz – filtry obowiązkowe.**

Umożliwiono obsługę filtrów obowiązkowych na oknie terminarza.

# **Serwis**

# **Poprawiono**

1. **Zakładanie karty nowego urządzenia.** Poprawiono działanie programu podczas tworzenia nowego urządzenia z poziomu pozycji dokumentu w sytuacji, gdy towar na fakturze miał przypisany atrybut zależny od kontrahenta.